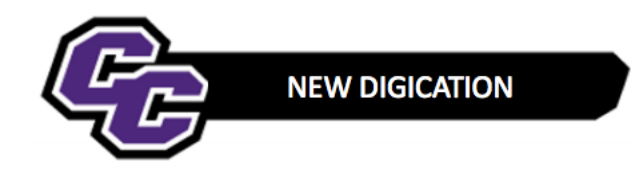

## **Searching for an ePortfolio**

The best way to Search for an ePortfolio is to Search by Title.

To do that:

**Step 1**: Click on e-Portfolios from the Home Page in Digication:

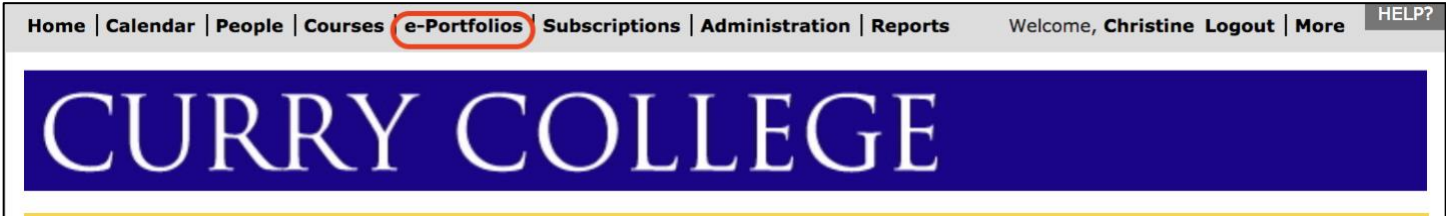

**Step 2**: Click on By Title and type the person's Last Name in the Title Box and click GO:

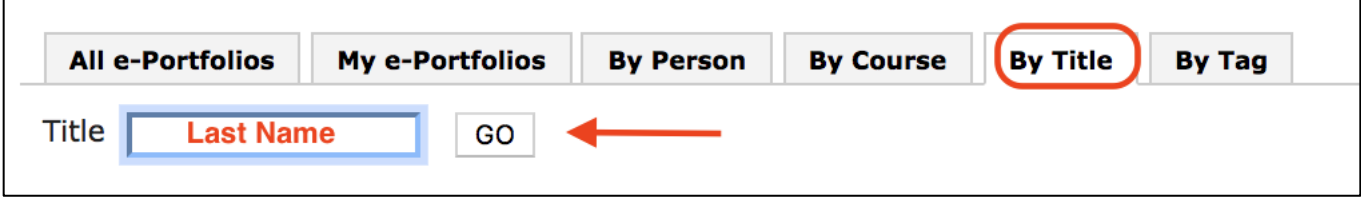